Air 4985

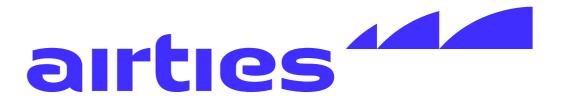

# Wi-Fi 6E Smart Mesh System

## **User Manual**

#### **PORTS and BUTTONS**

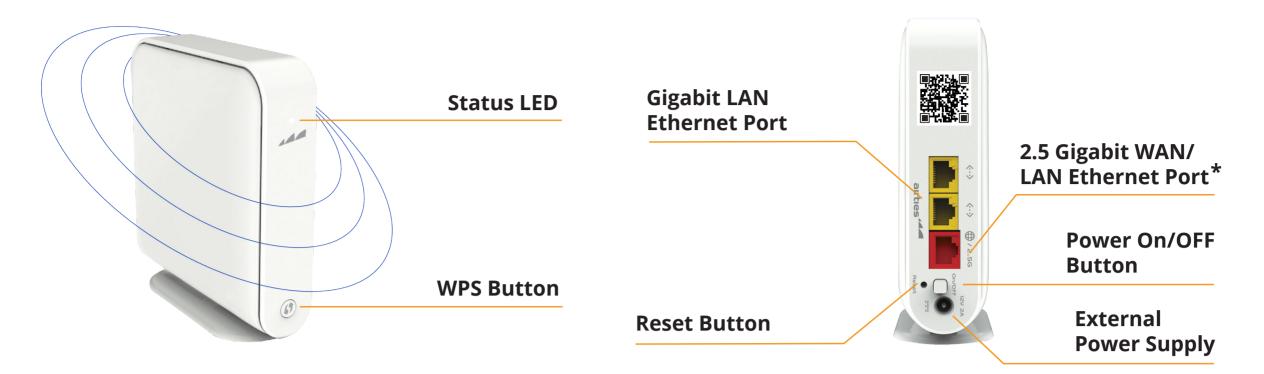

\* Ethernet (Internet) cable from your Internet Service Provider or modem should be plugged into WAN ethernet port of Air 4980 / Air 4985 device.

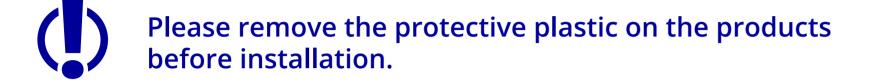

### INSTALLATION

To install the Airties Wireless devices, please download "Airties Vision" application on your mobile device by scanning this QR code.

Please follow the instructions in the mobile application to complete your setup.

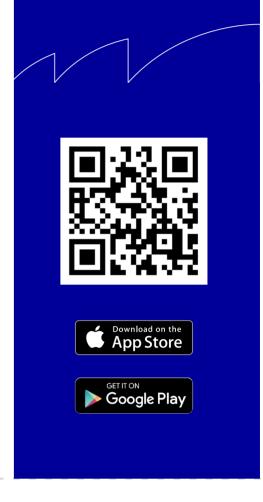

#### TIPS FOR BEST PERFORMANCE

- Keep devices away from:
  - Potential sources of electrical interference. Equipment that may potentially cause interference include home security systems, microwaves and consumer electronic devices.
  - Large metal surfaces and objects.
  - Sources and areas of heat such as ovens and sun rooms as well as direct sun light.
- Please make sure to remove the protective plastic on the device before first use.
- Please use the device in upright position. The openings are provided for ventilation, do not block or cover openings.
- Your device is designed to work indoors and under room temperature conditions only. Avoid placing the device to very cold, very hot, very humid or very dry locations
- To change advanced settings on your device, you can access web UI with the credentials below by typing <u>http://masternode.local</u> in the address field of your browser and press enter to display the login window:
  - Username: admin
  - Password:default Wi-Fi password on the label under your device.

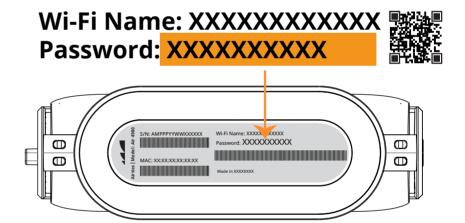

## **RETURNING TO FACTORY SETTINGS**

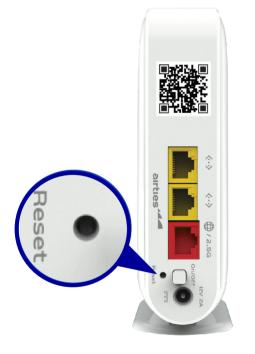

To return the device to factory settings, press down on the reset button (in the small opening on the back shown above) for 5 seconds and release. A metal paperclip (with an extended tip) or strong toothpick are typically good choices for this task. When the reset process is triggered, the LED in the front will "blink rapidly" and the device will reboot to factory settings.

#### **PRODUCT NOTICES**

• Operational modes:

5

**GHz:** 

6

**GHz**:

**2.4** 802.11b, 802.11g, 802.11n (HT20), 802.11n (HT40), 802.11ax (HE20), 802.11ax (HE40)

802.11a, 802.11n (HT20), 802.11n (HT40), 802.11ac (VHT20), 802.11ac (VHT40), 802.11ac (VHT80), 802.11ac (VHT160), 802.11ax (HE20), 802.11ax (HE40), 802.11ax (HE160)

802.11ax (HE20), 802.11ax (HE40), 802.11ax (HE80), 802.11ax (HE160)

#### TROUBLESHOOTING

| Condition                                            | LED Color | LED Behavior | Timing                              | Explanation                                                                                                    | Recommended Action(s)                                                                                                    |
|------------------------------------------------------|-----------|--------------|-------------------------------------|----------------------------------------------------------------------------------------------------|----------------------------------------------------------------------------------------------------|
| Power OFF                                            | OFF       | -            |                                     | Device is turned off.                                                                                                    | Make sure the power button on the back<br>is pressed and power supply unit is<br>connected to the device.                                                            |
| Power ON, booting                                    | White     | Blinking     |                                     |                                                                                                    | No action required. If the device was just<br>powered on, please wait for at least<br>2 minutes for the device to boot up.                                           |
| Wireless network healthy                             | Green     | Blinking     | 50 milliseconds OFF<br>5 seconds ON | LED is steady green with a short blink every 5 seconds.                                                                                                    | No action required.                                                                                                    |
| Device configured as single<br>wireless access point | Green     | Solid        |                                     | Device is connected to the router/<br>gateway with an ethernet cable and<br>acts as a wireless access point.<br>No other mesh devices are configured<br>in the network. | No action required, more mesh devices can<br>be added to the wireless mesh network<br>if needed.                                                                     |
| Unconfigured mesh device                             | Blue      | Blinking     | 4 seconds OFF<br>4 seconds ON       | Device is not configured and connected to the wireless mesh network.                                                                                                    | Configure the device using Airties Vision app.                                                                                                    |
| Weak connection to the<br>wireless mesh network      | Red       | Solid        |                                     |                                                                                                    | Bring device closer to another device in the wireless mesh network.                                                                                                  |
| No Internet                                          | Red       | Blinking     | 1/2 second OFF<br>1/2 second ON     | Your internet connection is down.                                                                                                    | Please check WAN ethernet cable connection<br>between your modem and Air 4980, Air 4985<br>device. If the issue persists, contact your<br>Internet Service Provider. |
| Software upgrade                                     | Blue      | Blinking     | 1/2 second OFF<br>1/2 second ON     | Device is retrieving the latest software.                                                                                                    | Wait for the upgrade to complete. Device will automatically start with the latest software.                                                                          |

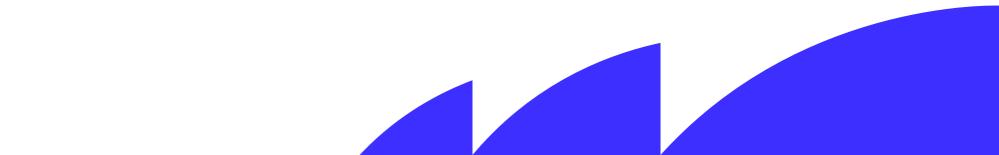